# Highline Excel 2016 Class 11: Lookup Formulas & Functions: VLOOKUP & More: Comprehensive Lessons

# Table of Contents

| Why are Lookup Formulas so Common in Spreadsheets?                                                          | 2  |
|----------------------------------------------------------------------------------------------------|----|
| Examples of Common Lookup Situations:                                                                       | 2  |
| Lookup Tables are Usually Vertical (Why VLOOKUP Function is so Common)                                      | 3  |
| Although Most Lookup Tables are Vertical, it is Not Uncommon to have Unusual Lookup Situations              | 3  |
| Lookup Functions                                                                                            |    |
| VLOOKUP Function:                                                                                           | 5  |
| VLOOKUP with Exact Match and IF and ISBLANK to Create Invoice Example                                       | 6  |
| VLOOKUP with Approximate Match to Lookup Pipe size:                                                         | 6  |
| VLOOKUP with Cell Reference for Column Index Number                                                         | 7  |
| VLOOKUP with MATCH function for Column Index Number                                                         | 7  |
| VLOOKUP with ROWS function for Column Index Number to Retrieve Record and List Vertically                   | 7  |
| VLOOKUP with COLUMNS function for Column Index Number to Retrieve Record and List Horizontally              | 7  |
| Multiple VLOOKUP Functions to Calculate Taxes:                                                              | 8  |
| VLOOKUP, LEFT and SEARCH to do a "Partial Text Lookup. Goal: Lookup Product Price                           | 8  |
| HLOOKUP Function:                                                                                           | 8  |
| MATCH function                                                                                              | g  |
| MATCH to Compare Two Lists                                                                                  | 10 |
| INDEX function                                                                                              | 11 |
| INDEX and MATCH functions to "Lookup Left" (Lookup in First Column of Lookup Table)                         | 11 |
| INDEX and MATCH functions to lookup Vendor Low Bid                                                          | 12 |
| INDEX and MATCH functions to do a Two-Way Lookup                                                            | 12 |
| INDEX and MATCH to lookup Whole Column of Values.                                                           | 12 |
| CHOOSE function                                                                                             | 13 |
| CHOOSE function To Select the Correct Table for VLOOKUP                                                     | 13 |
| LOOKUP Function:                                                                                            | 14 |
| LOOKUP Doesn't Need Column Index Number Like VLOOKUP                                                        | 15 |
| LOOKUP Can Make Array Calculations with no Ctrl Shift + Enter. LOOKUP Can Have a lookup_vector and a result | _  |
| SUMPRODUCT and LOOKUP Can Do "Lookup Adding"                                                                |    |
| Difference between Exact Match and Approximate Match for Lookup functions:                                  |    |
| Use wildcard characters                                                                                     |    |
| Cumulative List of Keyboards Throughout Class:                                                              |    |

# Why are Lookup Formulas so Common in Spreadsheets?

- 1) Questions:
  - Why are Lookup Formulas so common in Spreadsheets?
- 2) Answer:
  - Because everybody in all industries and endeavors has to look things up in tables!

# Examples of Common Lookup Situations:

3) For an invoice, you have to look up the price for the Quad boomerang:

| Boomerang       | Part Number    | Flight Range (meters) | Price   |
|-----------------|----------------|-----------------------|---------|
| Bellen          | 1000-165-B100  | 25                    | \$26.95 |
| Carlota         | 1001-540-C101  | 20                    | \$28.95 |
| Majestic Beaut  | 1002-394-M102  | 35                    | \$31.95 |
| Quad            | 1003-307-Q103  | 20                    | \$35.95 |
| Sunshine        | 1004-848-S104  | 30                    | \$18.95 |
| Sunset          | 1005-155-\$105 | 40                    | \$20.95 |
| Tri-Fly         | 1006-552-T106  | 1                     | \$4.95  |
| Outdoor Tri-Fly | 1007-634-0107  | 5                     | \$8.95  |

4) If Jo had sales of \$8,000 what is her commission pay?

| Sales Amount | Category  | Commission Paid |
|--------------|-----------|-----------------|
| \$0.00       | Sub Par   | \$0.00          |
| \$1,000.00   | Par       | \$20.00         |
| \$2,500.00   | Above Par | \$100.00        |
| \$7,000.00   | Very Good | \$250.00        |
| \$10,000.00  | Excellent | \$700.00        |

5) If taxable earnings are \$2500, what is tax paid?

| Over     | But not over |     | Tax from<br>Previous<br>brackets | Rule                                     |
|----------|--------------|-----|----------------------------------|------------------------------------------|
| \$0      | \$1,313      | 0%  | \$0.00                           | Zero Tax                                 |
| \$1,313  | \$2,038      | 10% | \$0.00                           | 10% of excess over \$1,313               |
| \$2,038  | \$6,304      | 15% | \$72.50                          | \$72.50 + 15% of excess over \$2,038     |
| \$6,304  | \$9,844      | 25% | \$712.40                         | \$712.40 + 25% of excess over \$6,304    |
| \$9,844  | \$18,050     | 28% | \$1,597.40                       | \$1,597.40 + 28% of excess over \$9,844  |
| \$18,050 | \$31,725     | 33% | \$3,895.08                       | \$3,895.08 + 33% of excess over \$18,050 |
| \$31,725 |              | 35% | \$8,407.83                       | \$8,407.83 + 35% of excess over \$31,725 |

6) What is Pearlie's phone?

| ID        | Last      | First    | E-mail             | Phone        |
|-----------|-----------|----------|--------------------|--------------|
| 880-10000 | Leff      | Julianne | LeffJ@PBY.com      | 253-559-4034 |
| 880-10001 | Piano     | Milagros | PianoM@PBY.com     | 253-553-4381 |
| 880-10002 | Coller    | Kathrine | CollerK@PBY.com    | 206-762-2195 |
| 880-10003 | Stackpole | Lonnie   | StackpoleL@PBY.com | 253-764-6538 |
| 880-10004 | Lintz     | Kurt     | LintzK@PBY.com     | 206-736-4510 |
| 880-10005 | Dudgeon   | Penelope | DudgeonP@PBY.com   | 253-452-9723 |
| 880-10006 | Hughs     | Pearlie  | HughsP@PBY.com     | 253-719-7600 |

7) What size drainage pipe do we use for 6000 square foot lot?

| Square footage of Lot | Pipe diameter |
|-----------------------|---------------|
| 0                     | 6''           |
| 500                   | 8"            |
| 1000                  | 10"           |
| 5000                  | 16''          |
| 10000                 | 25"           |
| 25000                 | 35"           |
| 50000                 | 40"           |

# Lookup Tables are Usually Vertical (Why VLOOKUP Function is so Common)

- 1) If you are trying to find the price for "Quad" boomerang in the lookup table below we have to look through a *vertical* list of boomerang names in the first column of the lookup table.
  - The table is <u>Vertical</u> because the boomerang names are listed vertically, one on top of the other, each in a different row.
  - Most lookup tables that people use are oriented in this *vertical* fashion.

| Boomerang       | Part Number   | Flight Range (meters) | Price   |
|-----------------|---------------|-----------------------|---------|
| Bellen          | 1000-165-B100 | 25                    | \$26.95 |
| Carlota         | 1001-540-C101 | 20                    | \$28.95 |
| Majestic Beaut  | 1002-394-M102 | 35                    | \$31.95 |
| Quad            | 1003-307-Q103 | 20                    | \$35.95 |
| Sunshine        | 1004-848-S104 | 30                    | \$18.95 |
| Sunset          | 1005-155-S105 | 40                    | \$20.95 |
| Tri-Fly         | 1006-552-T106 | 1                     | \$4.95  |
| Outdoor Tri-Fly | 1007-634-0107 | 5                     | \$8.95  |

2) Occasionally you will see a horizontally oriented lookup table, like when a manager who is not familiar with the concept of a Proper Data Set. If we needed to look up Tyrone's phone, we would have to do a "Horizontal lookup":

| Category      | Tina           | Gigi           | Chin           | Tyrone         | Bobi           |
|---------------|----------------|----------------|----------------|----------------|----------------|
| Hire Date     | 1/4/2005       | 3/28/2009      | 6/11/2012      | 5/24/2010      | 2/2/2014       |
| Salary        | \$93,976.00    | \$40,233.00    | \$36,762.00    | \$89,589.00    | \$52,319.00    |
| Office Number | 302            | 348            | 383            | 230            | 255            |
| Phone         | (206) 311-2567 | (253) 577-9177 | (206) 582-3391 | (253) 561-5768 | (253) 598-1171 |

Although Most Lookup Tables are Vertical, it is Not Uncommon to have Unusual Lookup Situations

1) Example, we need to look up vendor's name for the lowest bid:

| -28 | Α              | В             | С               | D              | E          | F       | G                       | Н       | I          | J         |
|-----|----------------|---------------|-----------------|----------------|------------|---------|-------------------------|---------|------------|-----------|
| 150 | Example 10: IN | NDEX and MATC | H to find Vendo | r for Low Bid. |            |         |                         |         |            |           |
| 151 |                |               |                 |                |            |         |                         |         |            |           |
| 152 | Venders and b  | ids:          |                 |                |            |         |                         |         |            |           |
| 153 | Crank'ys       | Bay Air       | Compressor R    | Mech-Aid       | Han's Shop | Low Bid | Vendor for Low Bid      |         |            |           |
| 154 | \$38.99        | \$48.60       | \$43.53         | \$40.08        | \$47.92    | \$38.99 | Crank'ys                |         |            |           |
| 155 | \$57.68        | \$31.80       | \$52.78         | \$31.42        | \$55.19    | \$31.42 | Mech-Aid                |         |            |           |
| 156 | \$53.32        | \$32.64       | \$37.69         | \$48.29        | \$41.59    | \$32.64 | Bay Air                 |         |            |           |
| 157 | \$35.20        | \$40.55       | \$32.65         | \$36.81        | \$41.14    | \$32.65 | Compressor R Us         |         |            |           |
| 158 | \$56.72        | \$47.16       | \$36.42         | \$49.56        | \$39.25    | \$36.42 | Compressor R Us         |         |            |           |
| 159 | \$47.91        | \$35.08       | \$51.13         | \$49.84        | \$42.12    | \$35.08 | =INDEX(\$A\$153:\$E\$15 | з,МАТСН | (F159,A159 | :E159,0)) |
| 160 | \$34.81        | \$35.11       | \$48.63         | \$33.32        | \$37.83    | \$33.32 | Mech-Aid                |         |            |           |
| 161 | \$42.25        | \$35.76       | \$58.60         | \$46.28        | \$40.53    | \$35.76 | Bay Air                 |         |            |           |
| 162 | \$40.14        | \$42.31       | \$37.62         | \$59.97        | \$42.57    | \$37.62 | Compressor R Us         |         |            |           |
| 163 | \$36.48        | \$40.79       | \$53.24         | \$51.01        | \$51.24    | \$36.48 | Crank'ys                |         |            |           |
| 164 | \$38.57        | \$40.06       | \$54.71         | \$39.70        | \$54.73    | \$38.57 | Crank'ys                |         |            |           |
| 165 | \$52.66        | \$43.61       | \$59.98         | \$34.61        | \$52.65    | \$34.61 | Mech-Aid                |         |            |           |

## **Lookup Functions**

- 2) VLOOKUP
  - Does vertical lookup, trying to match a value in the first column of a lookup table and then retrieve an item from a subsequent column. Does Exact or Approximate Match. Since most lookup tables are vertical, VLOOKUP is the most commonly used lookup function.
- 3) HLOOKUP
  - Does horizontal lookup, Exact or Approximate Match. This function is not commonly used.
- 4) LOOKUP
  - Does vertical or horizontal lookup. Only does Approximate Match. Since this function can handle array operations and VLOOKUP cannot, it is often used for Lookup Array Formulas.
- 5) MATCH
  - Returns the relative position of an item in a horizontal or vertical list (one-way array, either vertical or horizontal)
- 6) INDEX
  - a lookup function that can do a two-way lookup or one-way lookup and even lookup a whole row or column. INDEX and MATCH together are the most versatile lookup functions.
- 7) CHOOSE
  - Can choose items from a list based on an index number. This function is useful for situations where you have multiple lookup tables.

#### **VLOOKUP Function:**

- 1) V means Vertical
- 2) The goal of VLOOKUP is:
  - To go and get a value and deliver it to a cell or formula.
  - Try to match a value in the first column of a lookup table and then retrieve an item from a subsequent column and returns that item to the cell or formula.
- VLOOKUP arguments: VLOOKUP ( lookup\_value , table\_array , col\_index\_num , [range\_lookup] )

## • lookup\_value:

1. The value you want to look up and try to match against the items in the first column of the lookup table.

#### • table\_array:

- 1. This is the lookup table.
- 2. The first column in the cell range must contain the lookup\_value

### • col\_index\_num:

- 1. Column number in the lookup table that holds the value you want to return to the cell.
- 2. If price is in the 4<sup>th</sup> column of the lookup table, use 4 to indicate that the 4<sup>th</sup> column holds the price.

### • [range lookup]:

- 1. This argument tells VLOOKUP what type of lookup you are doing: Exact or Approximate.
- 2. Exact Match:
  - i. Use FALSE or 0.
  - ii. VLOOKUP will do a linear search from the first item in the first column of the lookup table and keep searching until it finds an exact match.
  - iii. If there are duplicates, it only finds the first one.
  - iv. If it can't find a match, it returns an #N/A error.
- 3. Approximate Match
  - i. Use TRUE or 1 or omitted.
  - ii. First column must be sorted ascending (biggest to smallest).
    - 1. Sorted either numerically or alphabetically
  - iii. Approximate Match is what you use when you are looking up:
    - 1. Tax Rates
    - 2. Commission Rates
    - 3. Decimal Grades
    - 4. Drainage Pipe Size
  - iv. Metaphor for understanding how Approximate Match works:
    - 1. It starts its search at the first item in first column, and looks at each one and when it bumps into first bigger value, it jumps back one row.
  - v. Technically, Approximate Match finds the largest value in the sorted first column that is less than or equal to lookup\_value by using a Binary search that works this way:
    - 1. Binary Search reduces search time because it repeatedly divides the table in half and checks the one in the middle.
    - 2. It doesn't have to check each one.
    - 3. Binary Search and is faster than Linear Search (Exact Match)
  - vi. If lookup\_value is less than 1st value in table VLOOKUP returns #N/A

# VLOOKUP with Exact Match and IF and ISBLANK to Create Invoice Example

- 1) VLOOKUP with Exact Match for looking up the price of a boomerang product.
- 2) Because VLOOKUP can look at empty cells in our invoice and we don't want #N/A, we can use 2 options:
  - 1. =IFERROR(VLOOKUP(A16,\$A\$4:\$D\$11,4,0),"") or =IFNA(VLOOKUP(A16,\$A\$4:\$D\$11,4,0),"")

Advantage: it is an easier formula to create than using IF and ISBLANK.

- 2. =IF(ISBLANK(A16),"",VLOOKUP(A16,\$A\$4:\$D\$11,4,0))
  - i. Advantage: for spreadsheets with many VLOOKUP formulas that are doing Exact Match and that have very large lookup tables, formula calculation would slow down if we used the IFERROR formulas. With the IF and ISBLANK, when the cell is empty, the VLOOKUP part of the formula never has to run because the IF just puts a "zero-length text string ("") into the cell.

| 1  | A                     | В                                | C                |           | D                        | E                       |
|----|-----------------------|----------------------------------|------------------|-----------|--------------------------|-------------------------|
| 1  | Example 1: Data Valid | ation Drop-down list to Select E | Boomerang Name.  | VLOOKU    | P with Exact Match to lo | okup price for Invoice: |
| 2  |                       |                                  |                  |           |                          |                         |
| 3  | Boomerang             | Part Number                      | Flight Range (n  | neters)   | Price                    |                         |
| 4  | Bellen                | 1000-165-B100                    |                  | 25        | \$26.95                  |                         |
| 5  | Carlota               | 1001-540-C101                    |                  | 20        | \$28.95                  |                         |
| 6  | Majestic Beaut        | 1002-394-M102                    |                  | 35        | \$31.95                  |                         |
| 7  | Quad                  | 1003-307-Q103                    |                  | 20        | \$35.95                  |                         |
| 8  | Sunshine              | 1004-848-S104                    |                  | 30        | \$18.95                  |                         |
| 9  | Sunset                | 1005-155-S105                    |                  | 40        | \$20.95                  |                         |
| 10 | Tri-Fly               | 1006-552-T106                    |                  | 1         | \$4.95                   |                         |
| 11 | Outdoor Tri-Fly       | 1007-634-0107                    |                  | 5         | \$8.95                   |                         |
| 12 |                       |                                  |                  |           |                          |                         |
| 13 |                       |                                  |                  |           |                          |                         |
| 14 | Invoive Example:      |                                  |                  |           |                          |                         |
| 15 | Product               | Units                            | Price            |           | Total                    |                         |
| 16 | Carlota               |                                  | 5 =IF(ISBLANK(A: | 16),"",VL | OOKUP(A16,\$A\$4:\$D\$1  | 1,4,0))                 |
| 17 | Sunshine              |                                  | 2                | 18.95     | 37.9                     |                         |
| 18 |                       |                                  |                  |           |                          |                         |
| 19 | 8.0                   |                                  |                  |           |                          |                         |
| 20 | 9                     |                                  | 3                |           |                          |                         |
| 21 |                       |                                  |                  |           |                          |                         |
| 22 |                       |                                  | Subtotal         |           | 182.65                   |                         |
| 22 |                       |                                  |                  |           | A 32 C                   |                         |

# VLOOKUP with Approximate Match to Lookup Pipe size:

| 1  | A                      | В                                 | C                                |
|----|------------------------|-----------------------------------|----------------------------------|
| 39 | Square footage of Lot  | Pipe diameter                     |                                  |
| 40 | 0                      | 6"                                |                                  |
| 41 | 500                    | 8"                                |                                  |
| 42 | 1,000                  | 10"                               |                                  |
| 43 | 5,000                  | 16"                               |                                  |
| 44 | 10,000                 | 25"                               |                                  |
| 45 | 25,000                 | 35"                               |                                  |
| 46 | 50,000                 | 40"                               |                                  |
| 47 |                        |                                   |                                  |
| 48 | Square footage of Lot  | 15,888                            |                                  |
| 49 | Pipe diameter (inches) | =VLOOKUP(B48,A40:B46,2)           |                                  |
| 50 |                        | VLOOKUP(lookup_value, table_array | , col_index_num, [range_lookup]) |

## VLOOKUP with Cell Reference for Column Index Number

| 1  | A        | В           | C         | D                         | E                                        |
|----|----------|-------------|-----------|---------------------------|------------------------------------------|
| 66 |          |             |           |                           |                                          |
| 67 |          |             | 2         | 3                         |                                          |
| 68 | Employee | Sales       | Rating    | Commission Paid           |                                          |
| 69 | Sioux    | \$7,598.00  | Very Good | \$250.00                  |                                          |
| 70 | Kim      | \$68.00     | Sub Par   | \$0.00                    |                                          |
| 71 | Gigi     | \$15,980.00 | Excellent | \$700.00                  |                                          |
| 72 | Franny   | \$2,499.99  | Par       | =VLOOKUP(\$B72,\$A\$55    | :\$C\$59,D\$67)                          |
| 73 |          |             |           | VLOOKUP(lookup_value, tab | le_array, col_index_num, [range_lookup]) |

## VLOOKUP with MATCH function for Column Index Number.

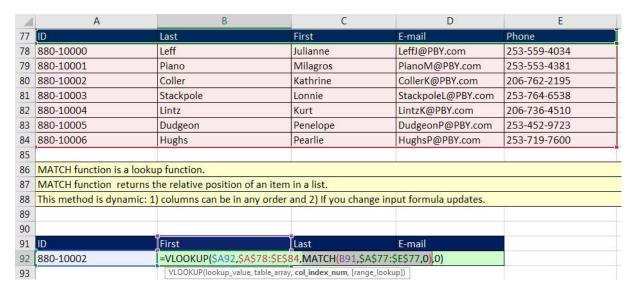

VLOOKUP with ROWS function for Column Index Number to Retrieve Record and List Vertically.

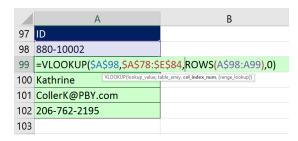

VLOOKUP with COLUMNS function for Column Index Number to Retrieve Record and List Horizontally.

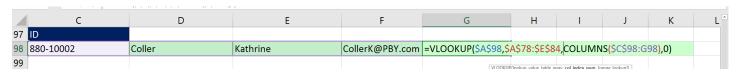

# Multiple VLOOKUP Functions to Calculate Taxes:

| 4   | Α                     | В                             | С                     | D                         | E                        | F                                        |
|-----|-----------------------|-------------------------------|-----------------------|---------------------------|--------------------------|------------------------------------------|
| 104 | Tax Example:          |                               |                       |                           |                          |                                          |
| 105 |                       | Married                       |                       |                           |                          |                                          |
|     |                       |                               |                       |                           | Tax from Previous        |                                          |
| 106 | Lookup Value          | Over                          | But not over          | Rate                      | brackets                 | Rule                                     |
| 107 | \$0                   | \$0                           | \$1,313               | 0%                        | \$0.00                   | Zero Tax                                 |
| 108 | \$1,313.01            | \$1,313                       | \$2,038               | 10%                       | \$0.00                   | 10% of excess over \$1,313               |
| 109 | \$2,038.01            | \$2,038                       | \$6,304               | 15%                       | \$72.50                  | \$72.50 + 15% of excess over \$2,038     |
| 110 | \$6,304.01            | \$6,304                       | \$9,844               | 25%                       | \$712.40                 | \$712.40 + 25% of excess over \$6,304    |
| 111 | \$9,844.01            | \$9,844                       | \$18,050              | 28%                       | \$1,597.40               | \$1,597.40 + 28% of excess over \$9,844  |
| 112 | \$18,050.01           | \$18,050                      | \$31,725              | 33%                       | \$3,895.08               | \$3,895.08 + 33% of excess over \$18,050 |
| 113 | \$31,725.01           | \$31,725                      |                       | 35%                       | \$8,407.83               | \$8,407.83 + 35% of excess over \$31,725 |
| 114 |                       |                               |                       |                           |                          |                                          |
| 115 | Taxable Earnings      | \$15,896.00                   |                       |                           |                          |                                          |
|     | Tax from Previous     |                               |                       |                           |                          |                                          |
| 116 | brackets              | \$1,597.40                    | =VLOOKUP(\$B\$115,\$A | \$107:\$E\$113,5)         |                          |                                          |
| 117 | Tax Rate              | 28.00%                        | =VLOOKUP(\$B\$115,\$A | \$107:\$E\$113,4)         |                          |                                          |
| 118 | Amount already taxed  | \$9,844.00                    | =VLOOKUP(\$B\$115,\$A | \$107:\$E\$113,2)         |                          |                                          |
|     | Amount to tax in this |                               |                       |                           |                          |                                          |
| 119 | bracket               | \$6,052.00                    | =B115-B118            |                           |                          |                                          |
| 120 | Total Tax             | \$3,291.96                    | =ROUND(B119*B117,2)   | )+B116                    |                          |                                          |
| 121 |                       |                               |                       |                           |                          |                                          |
|     | Taxable Earnings w    |                               |                       |                           |                          |                                          |
| 122 | LOOKUP                |                               |                       |                           |                          |                                          |
| 123 | \$3,291.96            | =VLOOKUP(\$B\$115,\$A\$107:\$ | E\$113,5)+ROUND((B11  | 5-VLOOKUP(\$B\$115,\$A\$1 | .07:\$E\$113,2))*VLOOKUF | r(\$B\$115,\$A\$107:\$E\$113,4),2)       |
| 124 | \$3,291.96            | =LOOKUP(B115,A107:E113)+      | ROUND((B115-LOOKUP(   | B115,A107:B113))*LOOKU    | JP(B115,A107:D113),2)    |                                          |
| 125 |                       |                               |                       |                           |                          |                                          |

# VLOOKUP, LEFT and SEARCH to do a "Partial Text Lookup. Goal: Lookup Product Price.

|     | А                | В                                                | С                          | D          | E       | F       |
|-----|------------------|--------------------------------------------------|----------------------------|------------|---------|---------|
| 128 | ID               | Price                                            |                            |            | ID      | Price   |
| 129 | Bellen-234-B25R  | =VLOOKUP(LEFT(A129,SEARCH                        | ("-",A129)-1),\$E\$129:\$F | \$131,2,0) | Bellen  | \$26.00 |
| 130 | Carlota-345-C20R | VLOOKUP(lookup_value, table_array, col_index_nur | m, [range_lookup])         |            | Carlota | \$23.00 |
| 131 | Quad-765-Q20L    | \$36.00                                          |                            |            | Quad    | \$36.00 |
| 132 |                  |                                                  |                            |            |         |         |

## **HLOOKUP** Function:

- 1) H means Horizontal
- 2) Same as VLOOKUP, but it finds a match in the first row and returns an item from a specified row number.
- 3) Example:

| 27 | Category      | Tina                             | Gigi                          | Chin           | Tyrone         | Bobi           |
|----|---------------|----------------------------------|-------------------------------|----------------|----------------|----------------|
| 28 | Hire Date     | 1/4/2005                         | 3/28/2009                     | 6/11/2012      | 5/24/2010      | 2/2/2014       |
| 29 | Salary        | \$93,976.00                      | \$40,233.00                   | \$36,762.00    | \$89,589.00    | \$52,319.00    |
| 30 | Office Number | 302                              | 348                           | 383            | 230            | 255            |
| 31 | Phone         | (206) 311-2567                   | (253) 577-9177                | (206) 582-3391 | (253) 561-5768 | (253) 598-1171 |
| 32 |               |                                  |                               |                |                |                |
| 33 | Employee:     | Gigi                             |                               |                |                |                |
| 34 | Phone:        | =HLOOKUP(B33,B27:F31,5,0)        |                               |                |                |                |
| 35 |               | HLOOKUP(lookup_value, table_arra | y, row_index_num, [range_look | up])           |                |                |
| 36 |               |                                  |                               |                |                |                |

### MATCH function

- 1) What it does:
  - Searches for an item in a list and returns the relative position of the item in the list.
  - More specifically: Returns the relative position of an item in a horizontal or vertical list (one-way array, either vertical or horizontal)
- 2) MATCH(lookup\_value, lookup\_array, [match\_type])

## • lookup\_value:

- 1. The value you want to look up.
- 2. The value you want to look up must be in the range of cells you specify in lookup-array.

## • lookup\_array:

- 1. The range of cells being searched.
- 2. Must be a one-way array, either:
  - i. Vertical (one column with one or more rows)
  - ii. Horizontal (one row with one or more columns)

#### • [match\_type]:

- 1. Optional. The numbers: -1, 0, or 1.
- 2. The match\_type argument specifies how Excel matches lookup\_value with values in lookup\_array.
- 3. The default value for this argument is 1

#### 4. 1 or omitted

- i. MATCH finds the largest value that is less than or equal to lookup\_value. The values in the lookup\_array argument must be placed in ascending order.
- ii. Works just like VLOOKUP Approximate Match

#### 5. 0

- i. MATCH finds the first value that is exactly equal to lookup\_value. The values in the lookup\_array argument can be in any order.
- ii. Works just like VLOOKUP Exact Match

#### 6. -1

- i. MATCH finds the smallest value that is greater than or equal to lookup\_value.
   The values in the lookup\_array argument must be placed in descending order.
- 7. Another alternative way to describe this argument:
  - i. [match\_type] tells the MATCH what sort of lookup to do:
  - ii. 1 or empty = approximate match; table sorted ascending; first bigger value bumped into then jump back one position, if value is smaller than first item returns #N/A, if bigger than last it returns last value
  - iii. 2 = extract match, if duplicates, it finds first one only, can't find it shows #N/A
  - iv. -1 = approximate match; table sorted descending; first smaller value bumped into then jump back one position, if value is bigger than first item returns #N/A, if smaller than last it returns last value

# MATCH to Compare Two Lists

|    | А                      | В С                           | D                                 | E F                                    | G H                              | J                                  |
|----|------------------------|-------------------------------|-----------------------------------|----------------------------------------|----------------------------------|------------------------------------|
| 1  | Has prospective custon | ner made it into our master l | ist due to our sales phone calls? |                                        |                                  |                                    |
| 2  |                        |                               |                                   |                                        |                                  |                                    |
| 3  |                        | List 2 = Customers we ha      | ive made sales calls to.          |                                        |                                  |                                    |
| 4  | Master Customer List   | Prospective Customers         |                                   |                                        |                                  |                                    |
| 5  | List 1                 | List 2                        | Is item in List 2 in List 1?      |                                        | Is item in List 2 NOT in List 1? |                                    |
| 6  | Timothy Ramsey         | Maria Carpenter               | TRUE                              | =ISNUMBER(MATCH(C6,\$A\$6:\$A\$15,0))  | FALSE                            | =ISNA(MATCH(C6,\$A\$6:\$A\$15,0))  |
| 7  | Maria Carpenter        | Jeff Lyons                    | TRUE                              | =ISNUMBER(MATCH(C7,\$A\$6:\$A\$15,0))  | FALSE                            | =ISNA(MATCH(C7,\$A\$6:\$A\$15,0))  |
| 8  | Jeff Lyons             | Judy Allen                    | TRUE                              | =ISNUMBER(MATCH(C8,\$A\$6:\$A\$15,0))  | FALSE                            | =ISNA(MATCH(C8,\$A\$6:\$A\$15,0))  |
| 9  | Judy Allen             | Fred Mixxer                   | FALSE                             | =ISNUMBER(MATCH(C9,\$A\$6:\$A\$15,0))  | TRUE                             | =ISNA(MATCH(C9,\$A\$6:\$A\$15,0))  |
| 10 | Daniel Campbell        | Eugene Conner                 | TRUE                              | =ISNUMBER(MATCH(C10,\$A\$6:\$A\$15,0)) | FALSE                            | =ISNA(MATCH(C10,\$A\$6:\$A\$15,0)) |
| 11 | Eugene Conner          | Peter Owen                    | TRUE                              | =ISNUMBER(MATCH(C11,\$A\$6:\$A\$15,0)) | FALSE                            | =ISNA(MATCH(C11,\$A\$6:\$A\$15,0)) |
| 12 | Peter Owen             | Jason Keller                  | TRUE                              | =ISNUMBER(MATCH(C12,\$A\$6:\$A\$15,0)) | FALSE                            | =ISNA(MATCH(C12,\$A\$6:\$A\$15,0)) |
| 13 | Rhonda Walsh           | Min Pham                      | FALSE                             | =ISNUMBER(MATCH(C13,\$A\$6:\$A\$15,0)) | TRUE                             | =ISNA(MATCH(C13,\$A\$6:\$A\$15,0)) |
| 14 | Jason Keller           |                               |                                   |                                        |                                  |                                    |

#### **INDEX** function

1) Two possible uses for INDEX function:

```
INDEX(array, row_num, [column_num])
INDEX(reference, row_num, [column_num], [area_num])
```

- 2) We will ONLY use the first one with the arguments: array, row-num and [column\_num].
- 3) What it does:
  - INDEX and MATCH together are the most versatile lookup functions because they can do anything that VLOOKUP can do, plus much more such as:
    - 1. It can do two-way lookup: where we are retrieving an item from a table at the intersection of a row header and column header.
    - 2. It can do one-way lookup on a column of values (column filled with rows)
    - 3. It can do one-way lookup on a row of values (row filled with columns)
    - 4. It can look up a whole column of values
    - 5. It can look up a whole row of values
- 4) Arguments:

#### • array:

- A two dimensional table (both a row and a column).
   or
- 2. A one dimensional table (row or column). The range/array containing the values you want to look up.

#### • row\_num

- 1. Tells INDEX from which row to retrieve the item.
- 2. If you put a 0 (zero) or omitted, all the rows are returned; this is how you "lookup a whole column".
- 3. If the array argument holds a one-way array (column or row), you can put the relative position into the **row\_num** argument.

#### • column\_num

- 1. Tells INDEX from which column to retrieve the item.
- 2. If you put a 0 (zero) or omitted, all the columns are returned; this is how you "lookup a whole row".
- 5) When INDEX looks up a row or column, it returns a range of values, not an array. This is why we can add with SUM.

# INDEX and MATCH functions to "Lookup Left" (Lookup in First Column of Lookup Table)

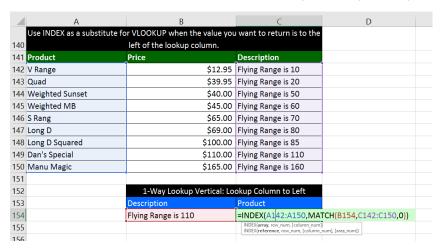

# INDEX and MATCH functions to lookup Vendor Low Bid

|     | Α                    | В       | С              | D        | E          | F       | G                                                                      | Н                         | 1         | J         |
|-----|----------------------|---------|----------------|----------|------------|---------|------------------------------------------------------------------------|---------------------------|-----------|-----------|
| 159 | 59 Venders and bids: |         |                |          |            |         |                                                                        |                           |           |           |
|     |                      |         |                |          |            |         |                                                                        |                           |           |           |
| 160 | Crank'ys             | Bay Air | Compressor R U | Mech-Aid | Han's Shop | Low Bid | Vendor for Low Bid                                                     |                           |           |           |
| 161 | \$38.99              | \$48.60 | \$43.53        | \$40.08  | \$47.92    | \$38.99 | Crank'ys                                                               |                           |           |           |
| 162 | \$57.68              | \$31.80 | \$52.78        | \$31.42  | \$55.19    | \$31.42 | Mech-Aid                                                               |                           |           |           |
| 163 | \$53.32              | \$32.64 | \$37.69        | \$48.29  | \$41.59    | \$32.64 | Bay Air                                                                |                           |           |           |
| 164 | \$35.20              | \$40.55 | \$32.65        | \$36.81  | \$41.14    | \$32.65 | =INDEX(\$A\$160:\$E\$1                                                 | 60,MATCH                  | F164,A164 | :E164,0)) |
| 165 | \$56.72              | \$47.16 | \$36.42        | \$49.56  | \$39.25    | \$36.42 | C INDEX(array, row_num, [column_nu<br>INDEX(reference, row_num, [colum | um])<br>n num], [area num | iD.       |           |
| 166 | \$47.91              | \$35.08 | \$51.13        | \$49.84  | \$42.12    | \$35.08 |                                                                        |                           |           |           |
| 167 | \$34.81              | \$35.11 | \$48.63        | \$33.32  | \$37.83    | \$33.32 | Mech-Aid                                                               |                           |           |           |
| 168 | \$42.25              | \$35.76 | \$58.60        | \$46.28  | \$40.53    | \$35.76 | Bay Air                                                                |                           |           |           |
| 169 | \$40.14              | \$42.31 | \$37.62        | \$59.97  | \$42.57    | \$37.62 | Compressor R Us                                                        |                           |           |           |
| 170 | \$36.48              | \$40.79 | \$53.24        | \$51.01  | \$51.24    | \$36.48 | Crank'ys                                                               |                           |           |           |
| 171 | \$38.57              | \$40.06 | \$54.71        | \$39.70  | \$54.73    | \$38.57 | Crank'ys                                                               |                           |           |           |
| 172 | \$52.66              | \$43.61 | \$59.98        | \$34.61  | \$52.65    | \$34.61 | Mech-Aid                                                               |                           |           |           |
| 173 |                      |         |                |          |            |         |                                                                        |                           |           |           |

# INDEX and MATCH functions to do a Two-Way Lookup

| A                  | В      | С      | D                      | E F                                   |       |
|--------------------|--------|--------|------------------------|---------------------------------------|-------|
| 177 2-Way lookup   |        |        |                        |                                       |       |
| 178 Discount Table |        |        |                        |                                       |       |
| 179 PartID/Qty     | 1      | 5      | 25                     | 100                                   |       |
| 180 Part1          | 13.00% | 15.00% | 17.00%                 | 19.00%                                |       |
| 181 Part2          | 14.00% | 16.00% | 18.00%                 | 20.00%                                |       |
| 182 Part3          | 15.00% | 17.00% | 19.00%                 | 21.00%                                |       |
| 183 Part4          | 16.00% | 18.00% | 20.00%                 | 22.00%                                |       |
| 184 Part5          | 17.00% | 19.00% | 21.00%                 | 23.00%                                |       |
| 185 <b>Part6</b>   | 18.00% | 20.00% | 22.00%                 | 24.00%                                |       |
| 186                |        |        |                        |                                       |       |
| 187 PartID         | Part5  | 5      | <== Row                | =MATCH(B187,A180:A185,0)              |       |
| 188 Qty            | 15     | 2      | <<==Column             | =MATCH(B188,B179:E179)                |       |
| 189 Discount       | 19.00% |        | =INDEX(B180:E185,C187, | C188)                                 |       |
| 190 Discount       | 19.00% |        | =INDEX(B180:E185,MATC  | H(B187,A180:A185,0),MATCH(B188,B179:E | 179)) |
| 101                |        |        |                        |                                       |       |

# INDEX and MATCH to lookup Whole Column of Values.

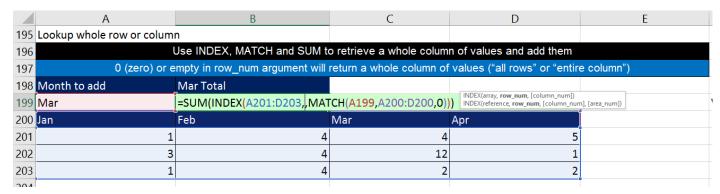

## **CHOOSE function**

- 1) CHOOSE is a lookup function that can return "things" to a cell or a formula
- 2) "Things" you are allowed to look up and return to a cell or formula:
  - Text
  - Numbers
  - Formulas
  - Functions
  - Cell References
  - Ranges
  - Defined Names
  - Array Constants
- 3) Function: =CHOOSE(index\_num, value1,value2, ...)
- 4) Arguments:
  - index\_num
    - 1. Must be an index number like: 1,2,3,4,5,...
  - value1, value2,...
    - 1. These are the "things" you want to return to cell or formula
    - 2. You actually store the "things" that want to look up in the value1, value2 arguments.
      - i. Unlike other lookup functions, CHOOSE requires that you enter the "things" into the function individually

## CHOOSE function To Select the Correct Table for VLOOKUP

- CHOOSE functions allows you to lookup things like different lookup tables.
- =CHOOSE(index\_num, value1, value2, ...)
  - 1. index\_num is a number like 1, 2, 3, 4
  - 2. value1 = lookup table 1
  - 3. value2 = lookup table 2
  - 4. value3 = lookup table 3
  - 5. If index\_num is 2, then the lookup table 2 will be returned by CHOOSE to the VLOOKUP function

|     | А                        | В                             | С                    | D                                        | E                         | F                              | G                         |
|-----|--------------------------|-------------------------------|----------------------|------------------------------------------|---------------------------|--------------------------------|---------------------------|
| 226 | VLOOKUP & CHOOSE with    | 3 lookup tables               |                      |                                          |                           | ABC                            |                           |
| 227 |                          |                               |                      |                                          |                           | Units Sold                     | Commission Rate           |
| 228 | Product                  | Units Sold                    | Table                | Commission Rate                          |                           | C                              | 1.00%                     |
| 29  | ABC                      | 431                           | 1                    | 4.00%                                    |                           | 100                            | 2.00%                     |
| 230 | EDR                      | 65                            | 2                    | =VLOOKUP(B230,CHOOSE                     |                           | \$235:\$G\$238 <b>,\$F\$</b> 2 | 242:\$G\$245) <b>,2</b> ) |
| 31  | EDS                      | 563                           | 3                    | VLOOKUP(lookup_value, table_array, col_i | ndex_num, [range_lookup]) | 500                            | 6.00%                     |
| 32  | ABC                      | 493                           | 1                    | 4.00%                                    |                           |                                |                           |
| 33  | EDS                      | 188                           | 3                    | 2.00%                                    |                           | EDR                            |                           |
| 34  |                          |                               |                      |                                          |                           | Units Sold                     | Commission Rate           |
| 35  |                          |                               |                      |                                          |                           | C                              | 1.00%                     |
| 36  | ABC                      | 1                             |                      | Commission Rate                          |                           | 200                            | 2.00%                     |
| 37  | EDR                      | 2                             |                      | 4.00%                                    |                           | 300                            | 4.00%                     |
| 38  | EDS                      | 3                             |                      | 1.00%                                    |                           | 400                            | 6.00%                     |
| 39  |                          |                               |                      | 4.00%                                    |                           |                                |                           |
| 40  |                          |                               |                      | 4.00%                                    |                           | EDS                            |                           |
| 41  |                          |                               |                      | 2.00%                                    |                           | Units Sold                     | Commission Rate           |
| 42  |                          |                               |                      |                                          |                           | C                              | 2.00%                     |
| 43  | Reference video:         |                               |                      |                                          |                           | 300                            | 3.00%                     |
| 44  | CHOOSE Function Beginner | to Advanced 12 Examples (Exce | I VLOOKUP WEEK Video | #5 <u>)</u>                              |                           | 500                            | 4.00%                     |
| 45  | http://www.youtube.com/  | watch?v=M4X2SXdXWmE           |                      |                                          |                           | 750                            | 5.00%                     |
| 10  |                          |                               |                      |                                          |                           | =                              |                           |

#### LOOKUP Function:

- 1) LOOKUP is THE original Lookup function from the first spreadsheet invented (VisiCalc). This function was invented before VLOOKUP.
- 2) Two possible uses for LOOKUP function. Screen Tip shows the arguments for the two possibilities:

```
LOOKUP(lookup_value, lookup_vector, [result_vector])
LOOKUP(lookup_value, array)
```

- 3) What LOOKUP function does:
  - Goes and gets an item and brings it back to the cell or formula.
  - LOOKUP can do either Vertical or Horizontal lookup.
  - It can ONLY do Approximate Match.

#### 4) Approximate Match ONLY

- If you sort (smallest to biggest) the first column of the array or the lookup\_vector, you can force LOOKUP into doing Exact Match.
- 5) If you use "lookup\_value" and "array" arguments:
  - array is the lookup table, where the first column must be sorted (smallest to biggest)
  - When you use array as your lookup table, LOOKUP does either Vertical or Horizontal lookup
  - If the number of rows in the lookup table are greater than or equal to the number of columns, LOOKUP does vertical lookup
    - 1. When doing vertical lookup, it always uses the last column as the column that contains the values it will potentially return to the cell or formula (this is the reason we do not need to put a column index number into LOOKUP).
  - If the number of columns in the lookup table are greater than the number of rows, LOOKUP does horizontal lookup
    - 1. When doing horizontal lookup, it always uses the last row as the row that contains the values it will potentially return to the cell or formula (this is the reason we do not need to put a row index number into LOOKUP).
- 6) If you use "lookup\_value" and "lookup\_vector" and "result\_vector" arguments:
  - The lookup\_vector argument is like the MATCH function because it will deliver a relative
    position to the LOOKUP function that will be used to pick put an item from the result\_vector
    argument. Said a different way: LOOKUP will find the position of the "lookup\_value" in the
    "lookup\_vector" to find the relative position, and that retrieve an item from the "result\_vector"
    in that relative position.
  - These arguments can hold array operations without using Ctrl + Shift + Enter:
    - 1. The **lookup\_vector** argument in the LOOKUP function
    - 2. The **result\_vector** argument in the LOOKUP function
- 7) There are two good reasons we might want to use LOOKUP rather than VLOOKUP:
  - We are doing Approximate Match lookup and we want to enter fewer arguments than if we were to use VLOOKUP (LOOKUP doesn't need column index number like VLOOKUP)
  - We are doing Approximate Match lookup and need to make an array calculation, which VLOOKUP can NOT do.

## LOOKUP Doesn't Need Column Index Number Like VLOOKUP

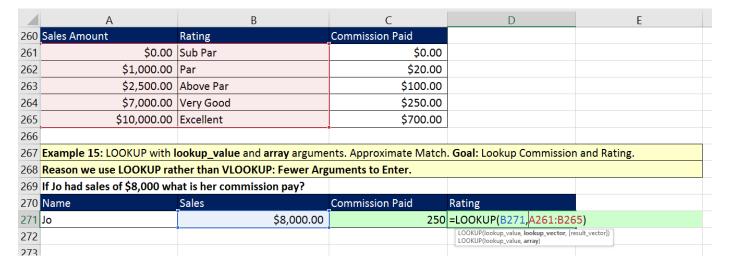

LOOKUP Can Make Array Calculations with no Ctrl Shift + Enter. LOOKUP Can Have a lookup vector and a result vector.

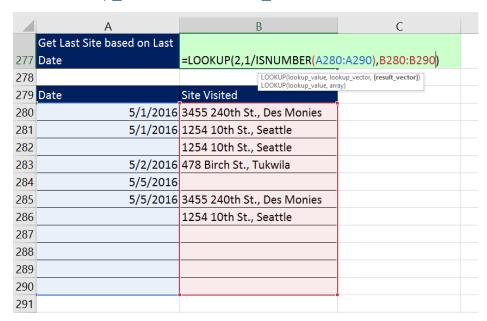

# SUMPRODUCT and LOOKUP Can Do "Lookup Adding"

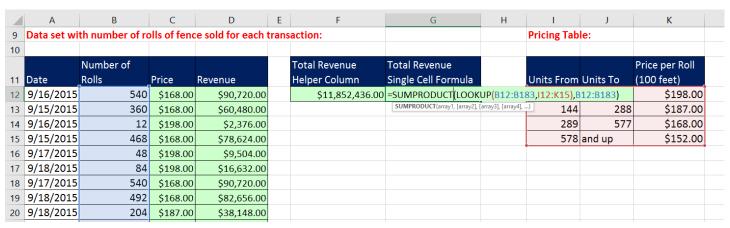

## Difference between Exact Match and Approximate Match for Lookup functions:

- 1) Exact Match:
  - Does a linear search from the first item and keep searching until it finds an exact match.
  - If there are duplicates, it only finds the first one.
  - If it can't find a match, it returns an #N/A error.
- 2) Approximate Match
  - Range must be sorted ascending (biggest to smallest).
    - 1. Sorted either numerically or alphabetically
  - Approximate Match is what you use when you are looking up:
    - 1. Tax Rates
    - 2. Commission Rates
    - 3. Decimal Grades
    - 4. Drainage Pipe Size
  - Approximate match finds the largest value that is less than or equal to lookup\_value.
  - Metaphor for understanding how it works:
    - 1. It starts its search at the first item, and looks at each item, one at a time and when it bumps into first bigger value, it jumps back one position.
  - Binary search is how it really works.
    - 1. Binary Search and is faster than Linear Search (Exact Match)
    - 2. Binary Search reduces search time because it repeatedly divides the table or range in half and checks the one in the middle to help reduce calculation time.
    - 3. It doesn't have to check each one.
  - If lookup\_value is less than 1st value in table or range it will return an #N/A

## Use wildcard characters

- 3) If you are doing an Exact Match and the lookup\_value is text, you can use the wildcard characters in lookup\_value.
  - Wildcard Characters:
    - 1. Question mark (?)
      - i. A question mark matches any single character.
    - 2. Asterisk (\*)
      - i. An asterisk matches any sequence of characters (zero or more characters).
  - If you want to find an actual question mark or asterisk, type a tilde (~) in front of the character.

# Cumulative List of Keyboards Throughout Class:

- 1) Esc Key:
  - i. Closes Backstage View (like Print Preview).
  - ii. Closes most dialog boxes.
  - iii. If you are in Edit mode in a Cell, Esc will revert back to what you had in the cell before you put the Cell in Edit mode.
- 2) F2 Key = Puts formula in Edit Mode and shows the rainbow colored Range Finder.
- 3) SUM Function: Alt + =
- 4) **Ctrl + Shift + Arrow** = Highlight column (Current Region).
- 5) Ctrl + Backspace = Jumps back to Active Cell
- 6) Ctrl + Z = Undo.
- 7) Ctrl + Y = Undo the Undo.
- 8) **Ctrl + C** = Copy.
- 9) **Ctrl + X** = Cut.
- 10) Ctrl + V = Paste.
- 11) **Ctrl + PageDown** = expose next sheet to right.
- 12) Ctrl + PageUp = expose next sheet to left.
- 13) Ctrl + 1 = Format Cells dialog box, or in a chart it opens Format Chart Element Task Pane.
- 14) **Ctrl + Arrow**: jumps to the bottom of the "**Current Region**", which means it jumps to the last cell that has data, right before the first empty cell.
- 15) Ctrl + Home = Go to Cell A1.
- 16) **Ctrl + End** = Go to last cell used.
- 17) Alt keyboards are keys that you hit in succession. Alt keyboards are keyboards you can teach yourself by hitting the Alt key and looking at the screen tips.
  - i. Create PivotTable dialog box: Alt, N, V
  - ii. Page Setup dialog box: Alt, P, S, P
  - iii. Keyboard to open Sort dialog box: Alt, D, S
- 18) ENTER = When you are in Edit Mode in a Cell, it will put thing in cell and move selected cell DOWN.
- 19) CTRL + ENTER = When you are in Edit Mode in a Cell, it will put thing in cell and keep cell selected.
- 20) TAB = When you are in Edit Mode in a Cell, it will put thing in cell and move selected cell RIGHT.
- 21) SHIFT + ENTER = When you are in Edit Mode in a Cell, it will put thing in cell and move selected cell UP.
- 22) SHIFT + TAB = When you are in Edit Mode in a Cell, it will put thing in cell and move selected cell LEFT.
- 23) Ctrl + T = Create Excel Table (with dynamic ranges) from a Proper Data Set.
  - i. Keyboard to name Excel Table: Alt, J, T, A
  - ii. **Tab** = Enter Raw Data into an Excel Table.
- 24) Ctrl + Shift + ~ (`) = General Number Formatting Keyboard.
- 25) **Ctrl + ;** = Keyboard for hardcoding today's date.
- 26) **Ctrl + Shift + ;** = Keyboard for hardcoding current time.
- 27) Arrow Key = If you are making a formula, Arrow key will "hunt" for Cell Reference.
- 28) Ctrl + B = Bold the Font
- 29) Ctrl + \* (on Number Pad) or Ctrl + Shift + 8 = Highlight Current Table.
- 30) Alt + Enter = Add Manual Line Break (Word Wrap)
- 31) Ctrl + P = Print dialog Backstage View and Print Preview
- 32) **F4 Key** = If you are in Edit mode while making a formula AND your cursor is touching a particular Cell Reference, F4 key will toggle through the different Cell References:
  - i. **A1** = Relative
  - ii. \$A\$1 = Absolute or "Locked"

- iii. **A\$1** = Mixed with Row Locked (Relative as you copy across the columns AND Locked as you copy down the rows)
- iv. **\$A1** = Mixed with Column Locked (Relative as you copy down the rows AND Locked as you across the columns)
- 33) Ctrl + Shift + 4 = Apply Currency Number Formatting
- 34) **Tab key** = When you are selecting a Function from the Function Drop-down list, you can select the function that is highlighted in blue by using the Tab key.
- 35) **F9 Key** = To evaluate just a single part of formula while you are in edit mode, highlight part of formula and hit the F9 key.
  - i. If you are creating an Array Constant in your formula: Hit F9.
  - ii. If you are evaluating the formula element just to see what that part of the formula looks like, REMEMBER: to Undo with Ctrl + Z.
- 36) Alt, E, A, A = Clear All (Content and Formatting)
- 37) Evaluate Formula One Step at a Time Keyboard: Alt, M, V
- 38) Keyboard to open Sort dialog box: Alt, D, S
- 39) Ctrl + Shift + L = Filter (or Alt, D, F, F) = Toggle key for Filter Drop-down Arrows
- 40) Ctrl + N = Open New File
- 41) **F12** = Save As (Change File Name, Location, File Type)
- 42) Import Excel Table into Power Query Editor: Alt, A, P, T
- 43) Ctrl + 1 (When Chart element in selected): Open Task Pane for Chart Element
- 44) **F4 Key** = If you are in Edit mode while making a formula AND your cursor is touching a particular Cell Reference, F4 key will toggle through the different Cell References:
  - i. **A1** = Relative
  - ii. **\$A\$1** = Absolute or "Locked"
  - iii. **A\$1** = Mixed with Row Locked (Relative as you copy across the columns AND Locked as you copy down the rows)
  - iv. \$A1 = Mixed with Column Locked (Relative as you copy down the rows AND Locked as you across the columns)
- 45) Keyboard to open Scenario Manager = Alt, T, E
- 46) Ctrl + Tab = Toggle between Excel Workbook File Windows
- 47) Ctrl + Shift + F3 = Create Names From Selection
- 48) Ctrl + F3 = open Name Manager
- 49) **F3** = Paste Name or List of Names
- 50) Alt + F4 = Close Active Window
- 51) Window Key + Up Arrow = Maximize Active Window
- 52) **Ctrl + Shift + Enter** = Keystroke to enter Array Formulas that: 1) have a function argument that requires it, or 2) whether or not you are entering the Resultant Array into multiple cells simultaneously.
- 53) **Ctrl + /** = Highlight current Array

# **New In This Video:**

54) None